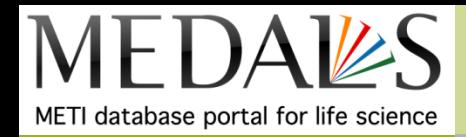

# 新規関連文献お知らせツール (PubMedScan)使用法

URL:<http://medals.jp/pubmedscan/>

新規関連文献お知らせツール PubMedScan( <http://medals.jp/pubmedscan/> )は、 PubMedのRelated articleを用いてある論文に関連の深い論文の新着チェックを 毎日行い、結果をメールで報告します。 興味を持っている論文を登録しておくだけで、関連する論文の新着チェックをする手間 から解放されます。 詳しくは <http://medals.jp/list/detail/20> PubMedScanについてをご覧ください。

### MEDALSコンテンツ: MEDALSツール

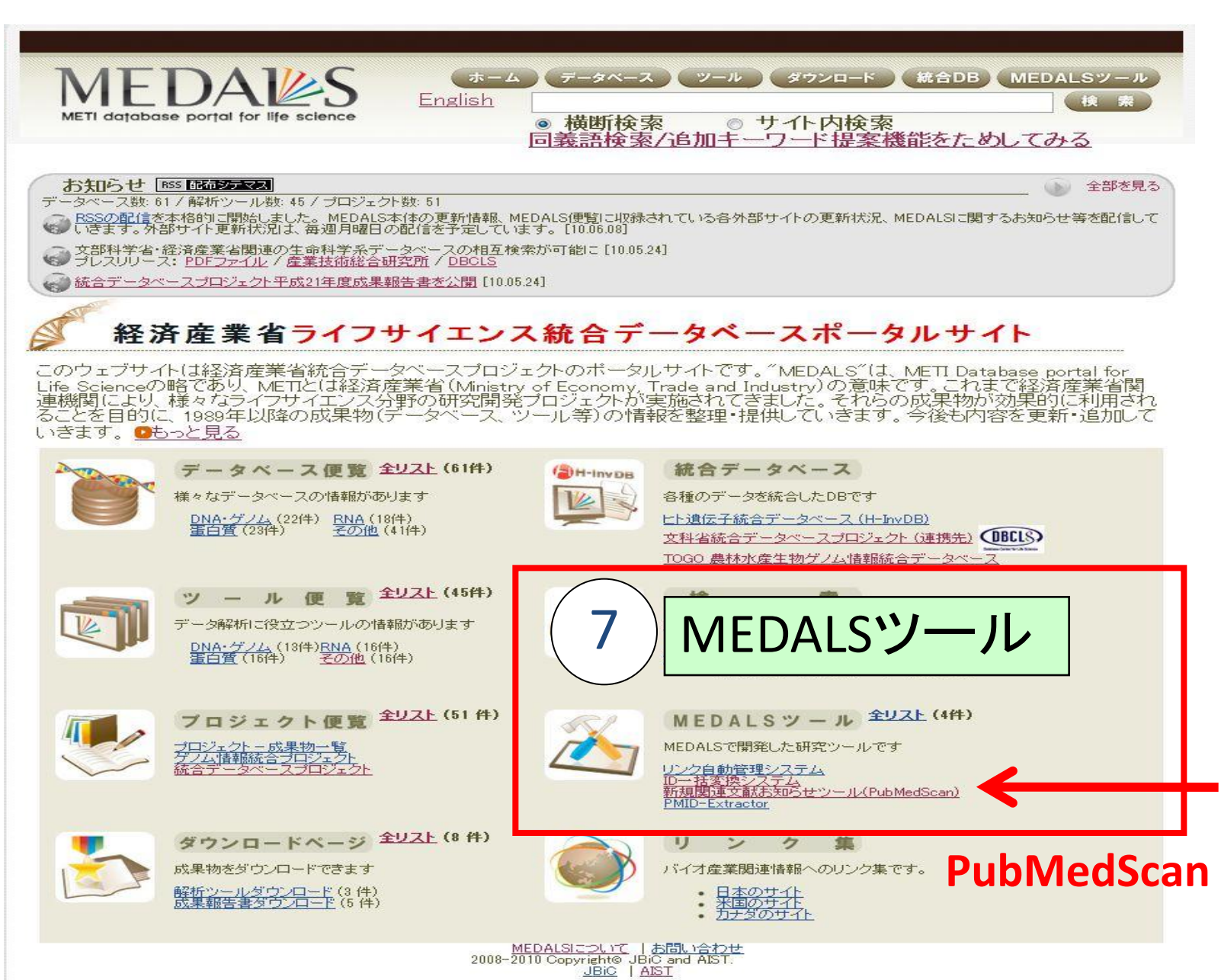

#### 新規文献お知らせツール(PubMedScan)

http://medals.jp/pubmedscan/

• PubMedScanの特徴 – キーワードからでなく、手持ちの文献から似たものを探す (キーワードの検討不要、キーワードだけでは漏れがある) 文書間類似度の指標は、PubMed Related Articles

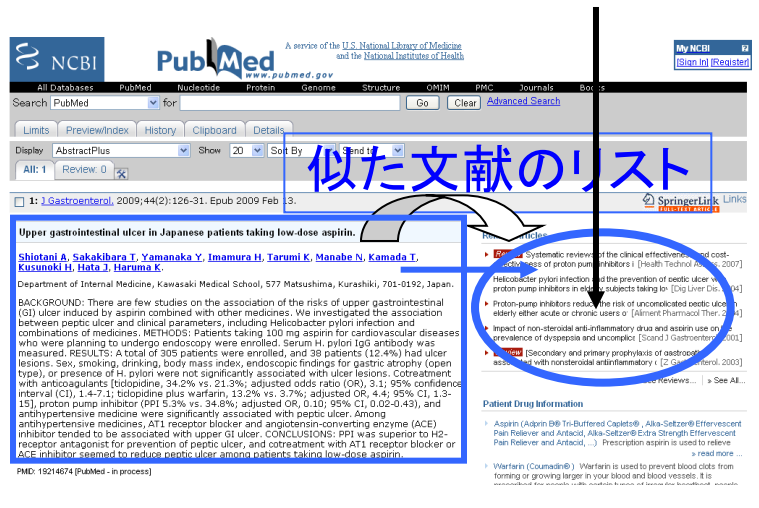

– 新規文献中から手持ちの文献に近いものを毎日レポート – ウェブ・ブラウザ上で利用

PubMedScanの使い方①ユーザ登録

http://medals.jp/pubmedscan/

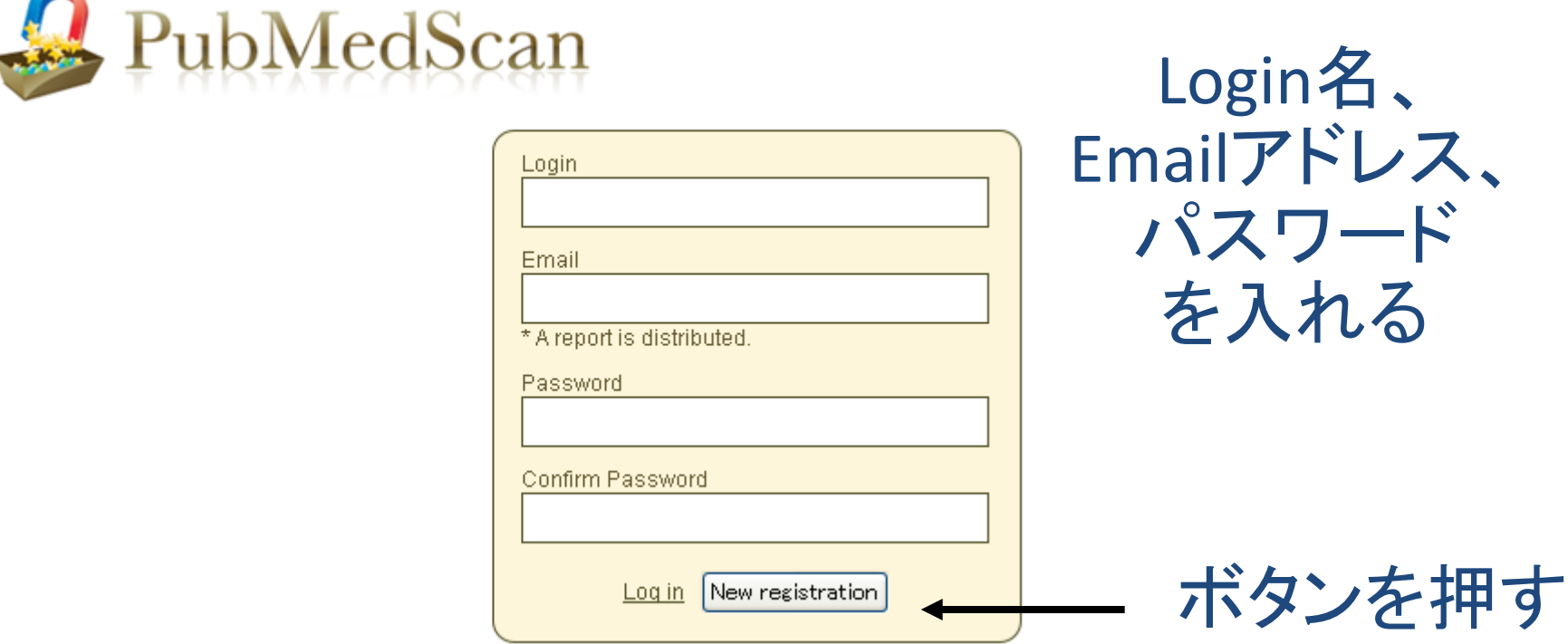

ユーザ登録・文献登録は必須です。 オプションでトピック登録ができます。 文献情報レポートの画面での表示や絞り込み検索もできます。

## PubMedScanの使い方②文献登録

#### http://medals.jp/pubmedscan/

My account.

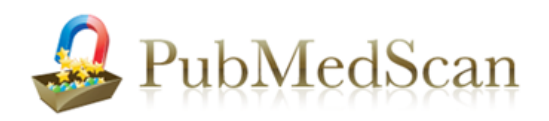

Preferred articles Recommended articles Addition of articles Topic management

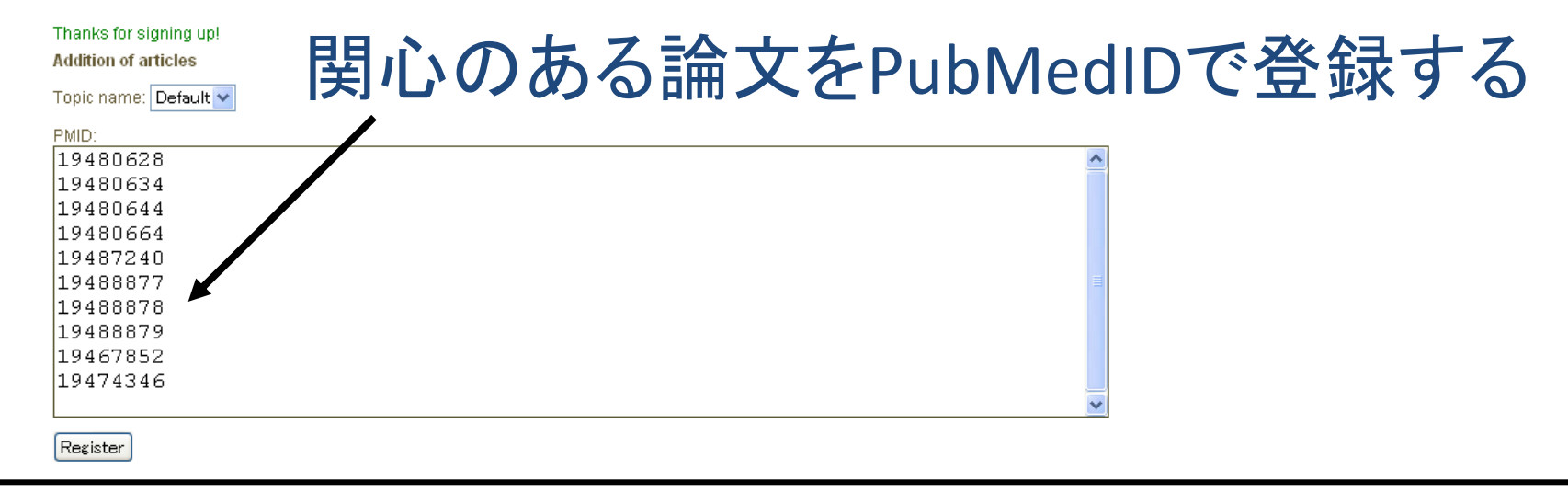

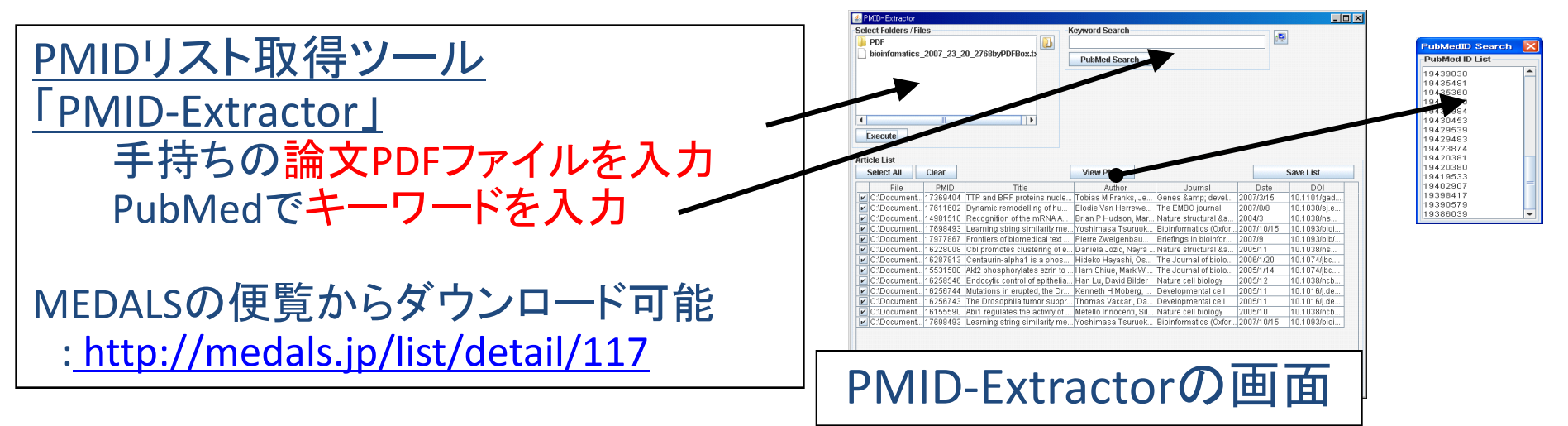

# PubMedScanの使い方③トピック登録

#### http://medals.jp/pubmedscan/

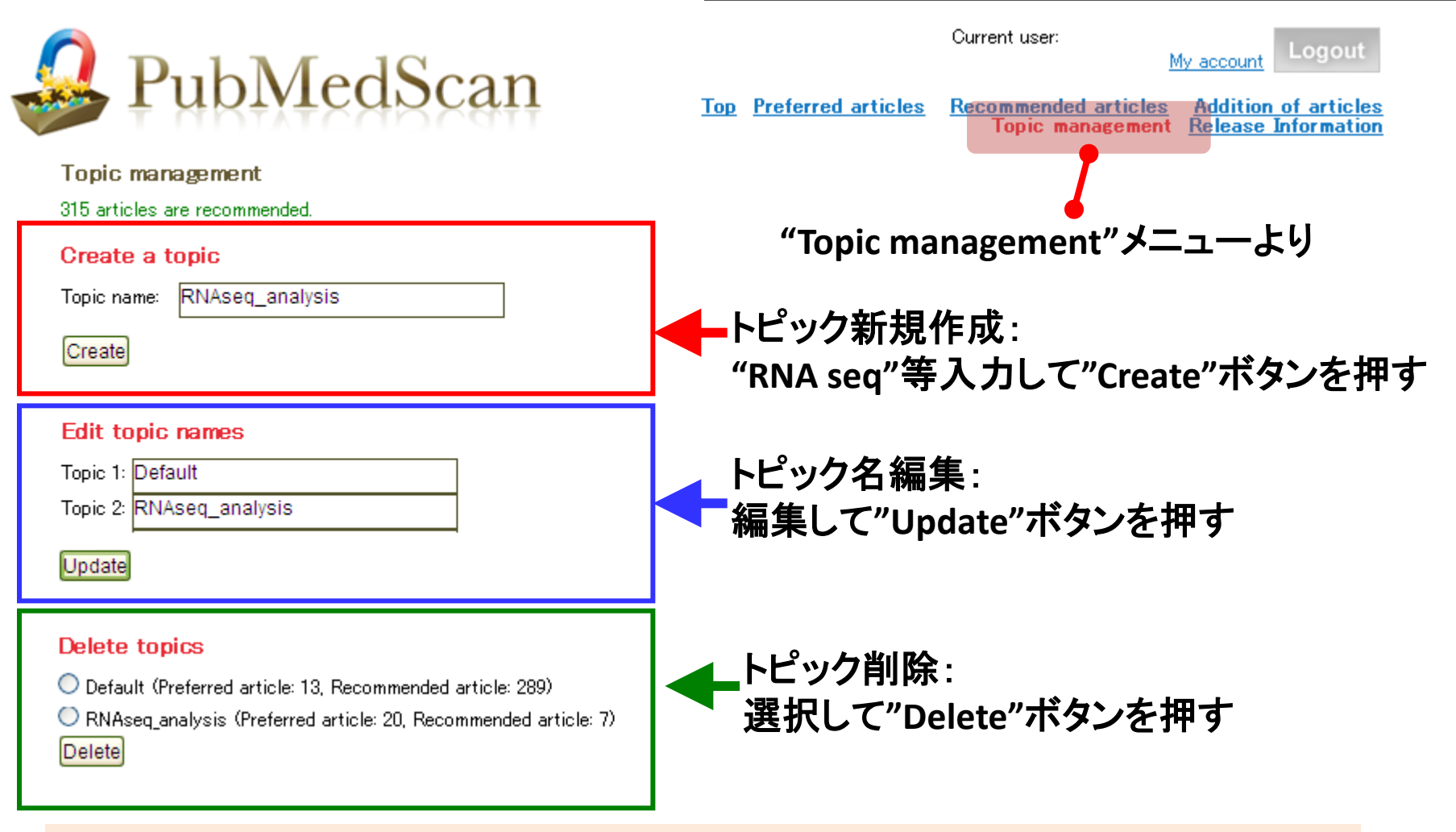

**→**各トピック毎に文献**PMID**を登録することができます

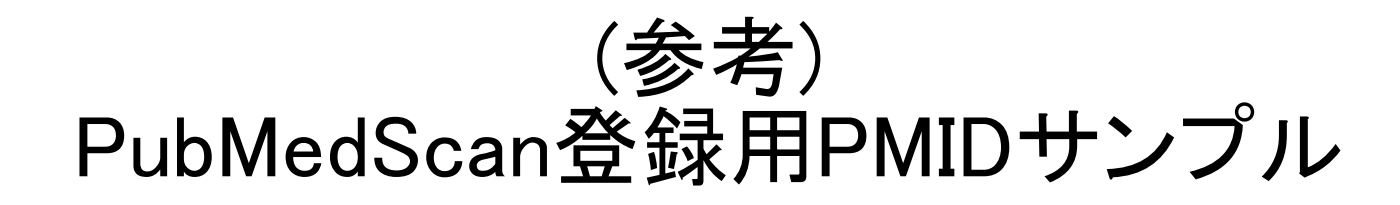

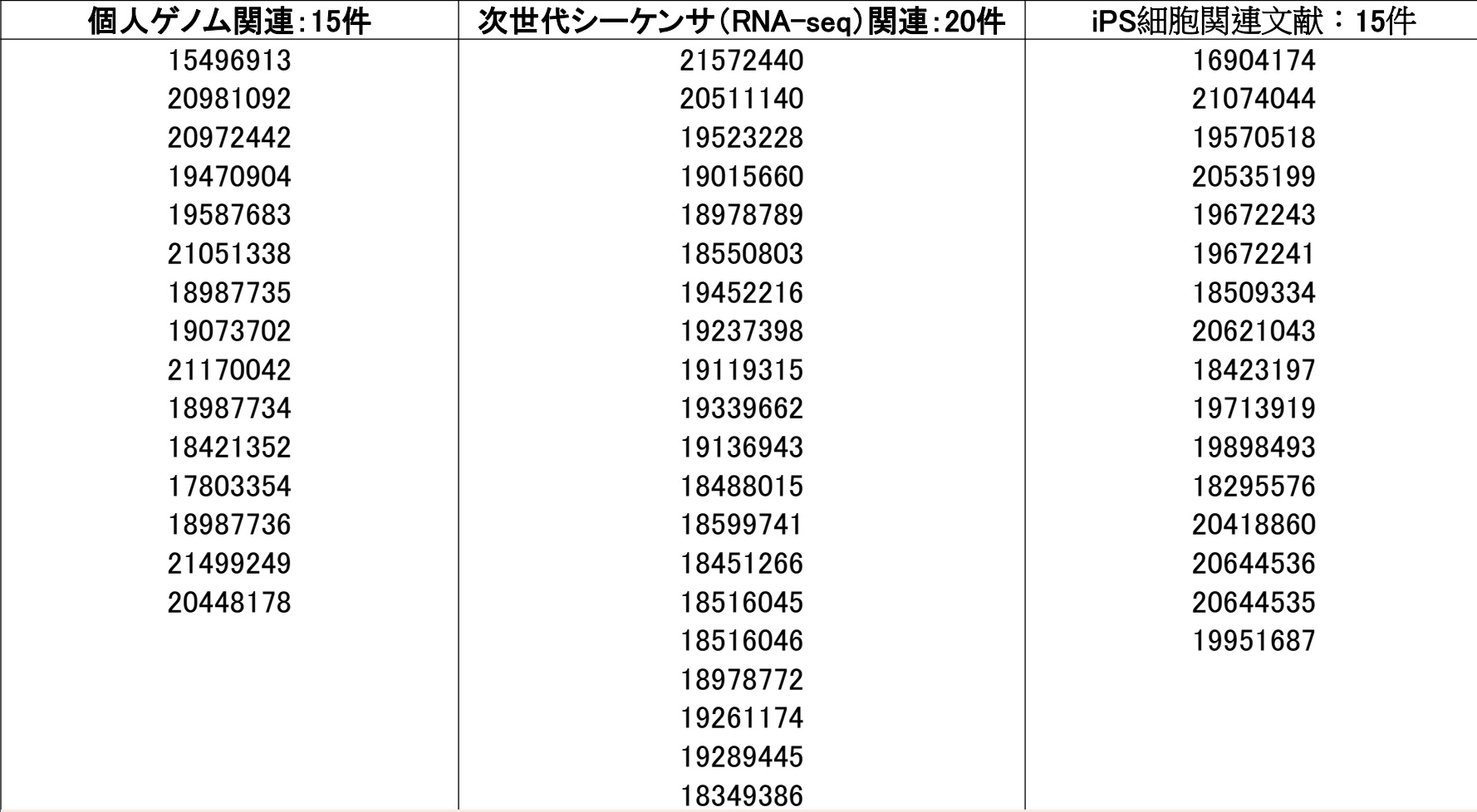

各トピックについて、**15**~**30**件以上の**PMID**を登録すると 適切な新規文献の情報を受け取る事ができます。

### PubMedScanの使い方④画面レポート

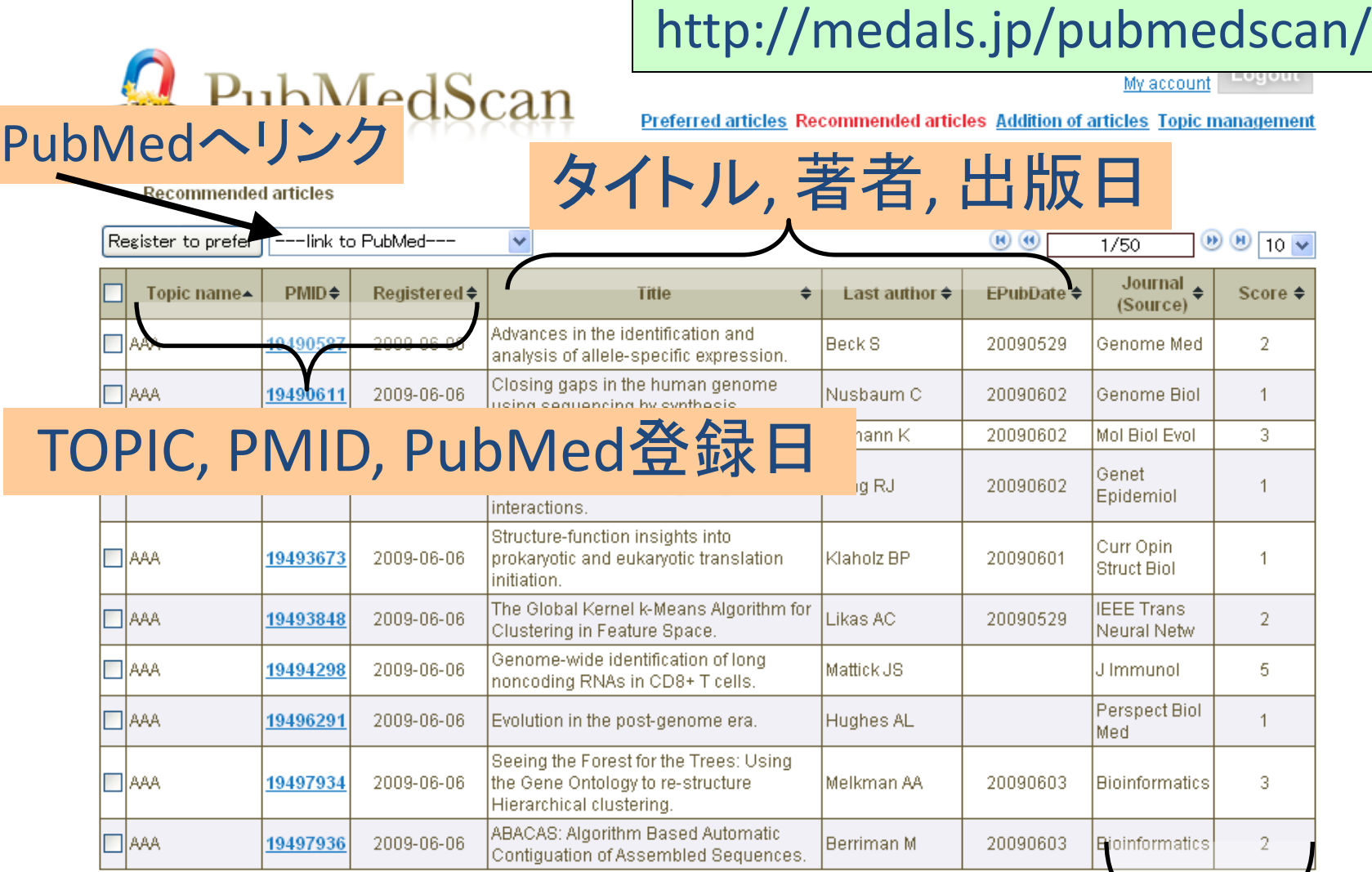

\* The registered articles are indica

Delete checked articles

▲ back to top

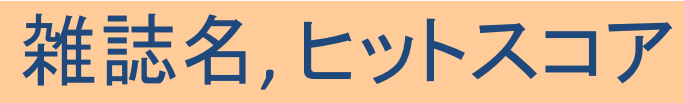

### PubMedScanの使い方(5)絞り込み機能

文献表示画面で、文献をキーワードやスコア等で絞れる

- **Preferred**(ユーザが登録した文献を見る時)
- **Recommended**(システムが推薦した文献を見る時)

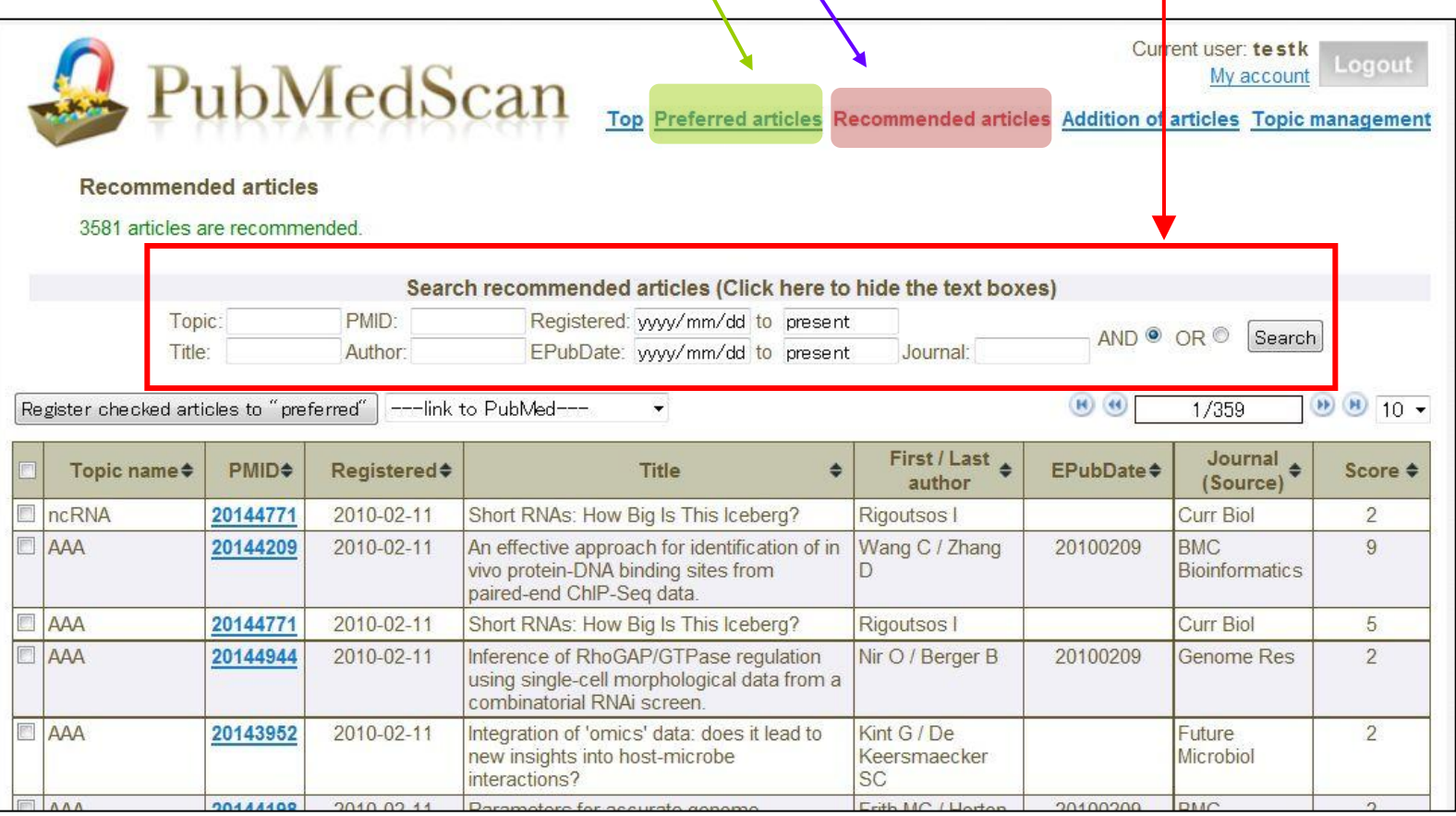

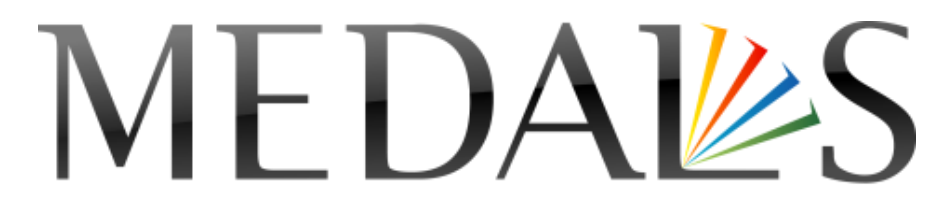

METI database portal for life science

ご質問、ご指摘は: 産総研・バイオメディシナル情報研究センター**(BIRC)** 経済産業省ライフサイエンスデータベースプロジェクト **MEDALS**担当 **E-mail: [medals@m.aist.go.jp](mailto:medals@m.aist.go.jp)**